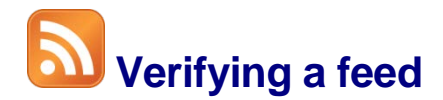

You have your feed all set up now, but are wondering why you can't see it in the Content Studio preview? Or is it not refreshing on the display? You can make sure the feed has information by following these instructions to view the live data.

- 1. Select the feed on the layout to activate the **Ticker Tab**and then click on **Edit** in the **Sources** group. (See Figure 1)
- 2. The **Select Data Source** window opens. Click the link you want to view. (See Figure 2)
- 3a. Select the **View Live Data** button at the top of the **Configure Data Source** window. The **View Live Data** window will open. You can expand a Title by clicking on the + sign. This will show you if there is content to play.
- 3b. In the **Configure Data Source** window, click on the **Displays** tab. If the display has been shut down for some reason, send the new data now by clicking on the **Send Now** button. (See Figure 4)
	- **Trap:** For content to continue to update on your display, you must leave your computer running. You may close Venus 1500.
	- **Tip:** There is an Alert on the Home Tab that will tell you if your computer is unplugged. This will help you avoid your computer shutting down when the battery gets low and thereby preventing the feed from updating.

## **Exercise**

• **Exercise:** View the live data on an existing feed by using the Edit option.

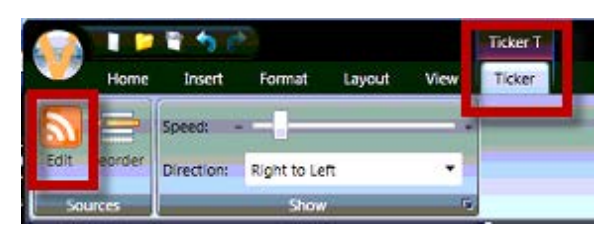

**Figure 1:** Select the feed in the layout to activate the Ticker Tab. Click Edit.

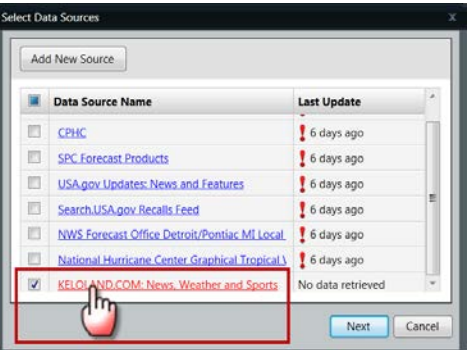

**Figure 2:** Select the Source you want to view.

| Configure Data Source<br><b>View Live Data</b> | Opens in a new window                                                                                                    |                  |
|------------------------------------------------|----------------------------------------------------------------------------------------------------|------------------|
| Source Displays Fil                            | View Live Data: KELOLAND.COM: News, Weather and Sports 06Dec2012 08.21.38                                                                                                    |                  |
| Name:                                          | Recent Items Raw Data<br>KELOLAND.COM: News, Weather and Sports                                                                                                    |                  |
| URL:                                           | Latest News from keloland com-<br>Title                                                                                                    | Published        |
| Fetch Data Every:                              | <b>El Local Doctor Creates Life-Saving Tool</b>                                                                                                    | 16 days ago      |
| <b>Last Undate:</b>                            | <b>El Bleep Habits Can Impact Heart Health</b>                                                                                                    | 17 days ago      |
| Category:                                      | http://www.keloland.com/newsdetail.cfm/sleep-habits-can-impact-heart-<br>m<br>health/?id=140149<br>Title:<br>Sleep Habits Can Impact Heart Health<br>A lack of sleep can not only make you feel groggy, it<br><b>Summary:</b> |                  |
| Log Data:                                      | can<br>lead to long-term health problems.                                                                                                    |                  |
| State:                                         | Mon. 19 November 2012 18:06:00 -06:00<br>Publish Date:<br>Last Updated Time: Mon. 01 January 0001 0:00:00 +00:00                                                                                                    |                  |
| <b>Fatch Restrictions:</b>                     | Surviving Widow Maker Blockage<br>$\blacksquare$                                                                                                    | Over 30 days ago |
| Delete Source:                                 | $\blacksquare$<br>Cholesterol Levels Improving                                                                                                    | Over 30 days ago |
|                                                | A Heart-Healthy Challenge<br>H                                                                                                    | Over 30 days ago |
|                                                | A New Lifesaving Procedure<br>$\mathbf{H}$                                                                                                    | Over 30 days ago |
|                                                | ⇘<br>A Spouseas Broken Heart<br>圃                                                                                                    | Over 30 days ago |
|                                                | <b>Eng Valley Ar Danmarque Ar Cinamitar?</b>                                                                                                    | Over 20 days and |

**Figure 3:** View Live Data Window

|        | View Live Data      | Opens in a new window                                                                                          |
|--------|---------------------|----------------------------------------------------------------------------------------------------|
| Source | <b>Displays</b>     | Filters                                                                                                    |
|        | Refresh Interval:   | Send Now<br>60 Minutes                                                                                         |
|        |                     | Data is sent to the displays as it is received and at the interval selected above.                             |
|        |                     | The data from this source will be sent to all displays and will be sent to any new displays as they are added. |
|        | <b>Display Name</b> |                                                                                                    |
| ☞      |                     |                                                                                                    |

**Figure 4:** Send Now button to update display before the refresh interval.